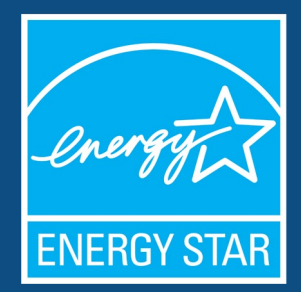

## How to Apply for ENERGY STAR® Tenant Space Recognition

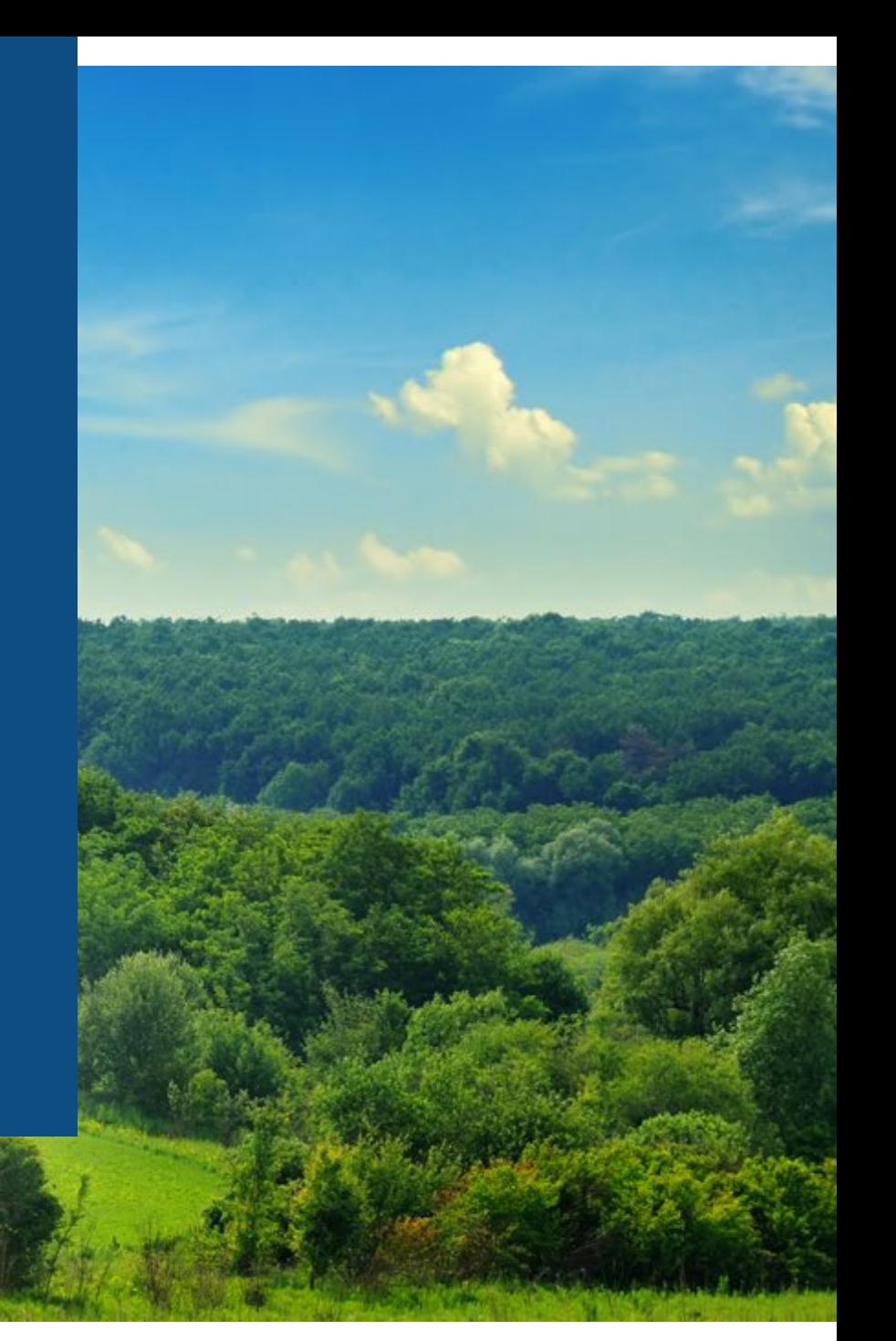

## Learning Objectives

To gain an understanding of:

- Eligibility requirements for Tenant Space recognition
- How to apply for ENERGY STAR Tenant Space recognition
- How to track the status of applications

For detailed instructions on setting up your Tenant Space and applying for recognition in PDF format, click [here.](https://www.energystar.gov/buildings/building_recognition/tenant_space_recognition)

If you're brand new to Portfolio Manager, visit <https://www.energystar.gov/buildings/training> for the training resources that will help you get started.

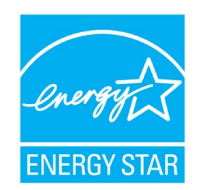

### What is ENERGY STAR<sup>®</sup> Tenant Space™?

- ENERGY STAR Tenant Space is an EPA recognition for sustainability efforts in your leased office space.
- Energy efficient office spaces can lead to lower utility bills and fewer greenhouse gas emissions in our atmosphere.

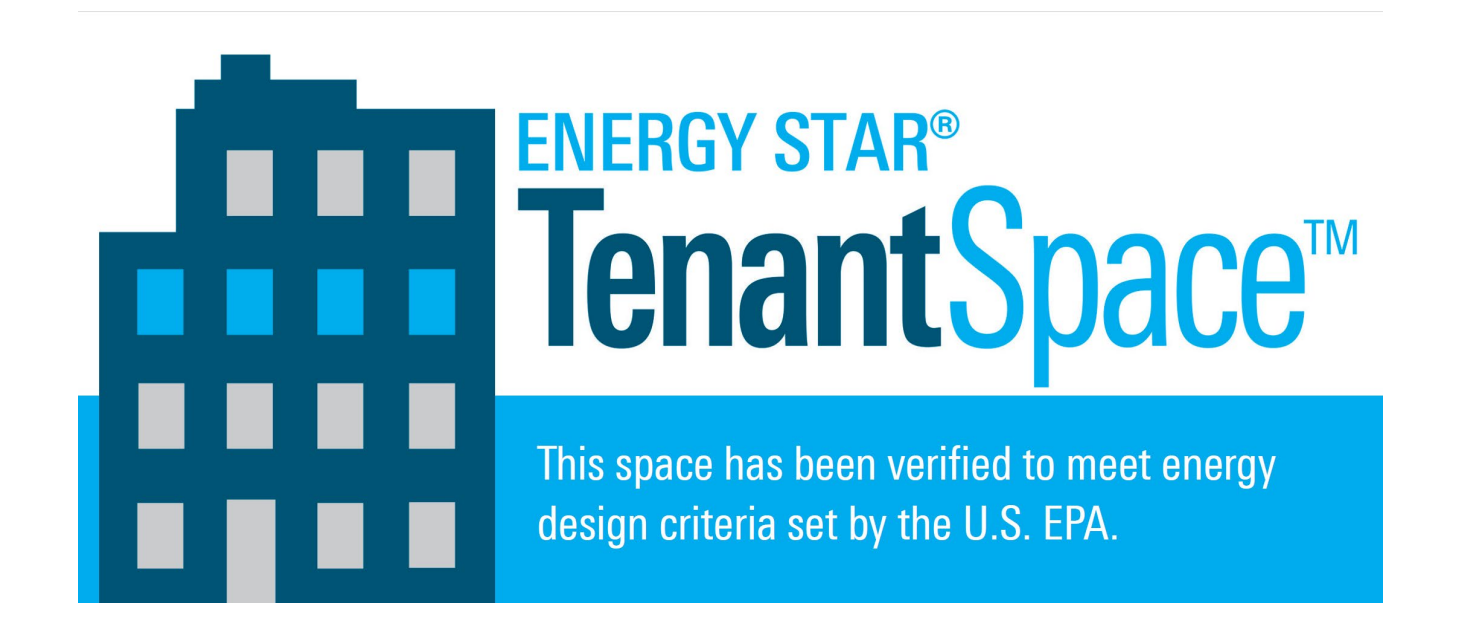

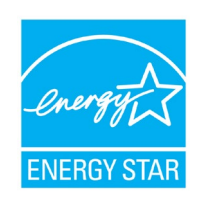

#### What is a Tenant Space?

• All of the space a tenant occupies in the building, whether contiguous or not, is considered a "Tenant Space" for the purposes of recognition

#### What makes up a "Tenant Space?"

All of the space a tenant occupies in the building, whether contiguous or not, is considered a "Tenant Space" for the purposes of recognition.

Sunshine Consulting occupies three separate suites. Two share a wall; the third is down the hall. All three spaces make up their "Tenant Space."

Blue Ocean Media occupies two non-contiguous suites. Together, these two suites make up their "Tenant Space."

Greene Law Partners occupies one suite on the first floor and another on the second floor. Together, both suites make up their "Tenant Space."

 $99$ 

以丘

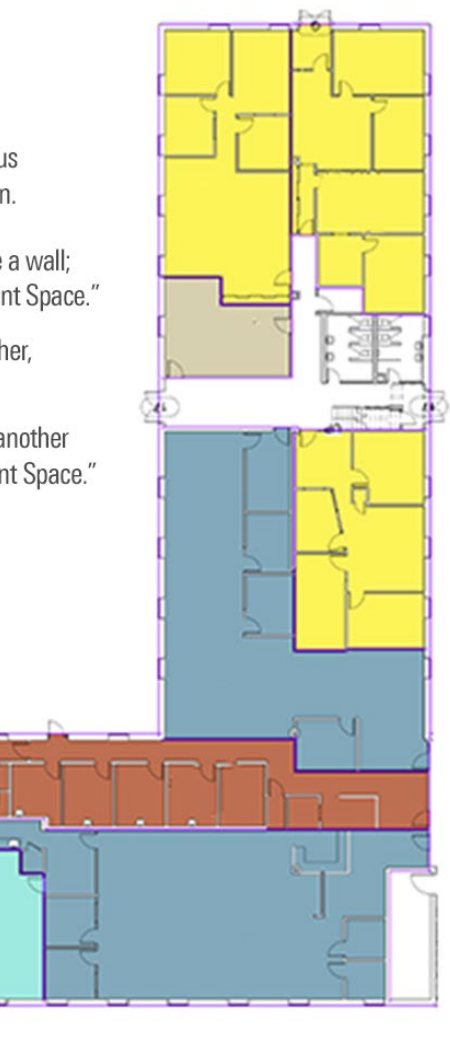

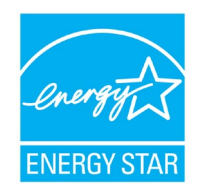

#### Who is eligible to apply?

- To access the Tenant Tool, your Tenant Space must:
	- Be either a general administrative office, financial office, or a non-diagnostic medical office (such as a doctor's or dentist's office that does not include diagnostic equipment). It may include a data center.
		- *In Portfolio Manager, the EPA-Calculated Property Type (based on the property uses entered in your Details tab) must be Office or Financial Office.*
	- Represent all your usable office square footage in the building. Your usable square footage is defined as all areas within the demising walls reserved for your exclusive use.
		- *In Portfolio Manager, the property must be designated "Part of a Building" in the Basic Information section on your Details tab.*
	- Be located in the United States.

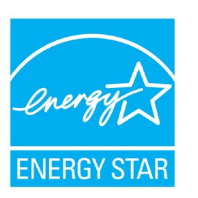

### What is the criteria for recognition?

- To earn ENERGY STAR Tenant Space recognition, you must:
	- Estimate energy use
	- Meter energy use
	- Light efficiently
	- Use efficient equipment
		- *Your application will need to include a written procurement policy that specifies that the tenant will procure ENERGY STAR certified equipment wherever applicable.*
		- *The procurement policy must be for the tenant organization and signed by the tenant organization.*
	- Share meter data with the landlord (if requested)

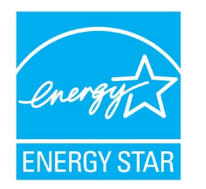

#### Overview of the Application Process

- 1. Add your Tenant Space to Portfolio Manager
- 2. Access the Tenant Tool
- 3. Generate application for Tenant Space recognition
- 4. Have a Licensed Professional (LP) conduct a site visit, verifying the information in your application
- 5. Complete the online application and submit the application electronically to EPA
- 6. Respond to questions from EPA, if necessary
- 7. Receive notification of the application's status

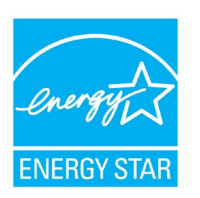

# **Setting up your Tenant Space**

If your Tenant Space is already set up and you're ready to apply for recognition, jump straight to the How to Apply section.

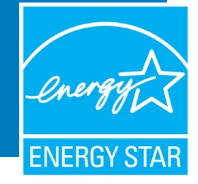

#### Access the Tenant Tool

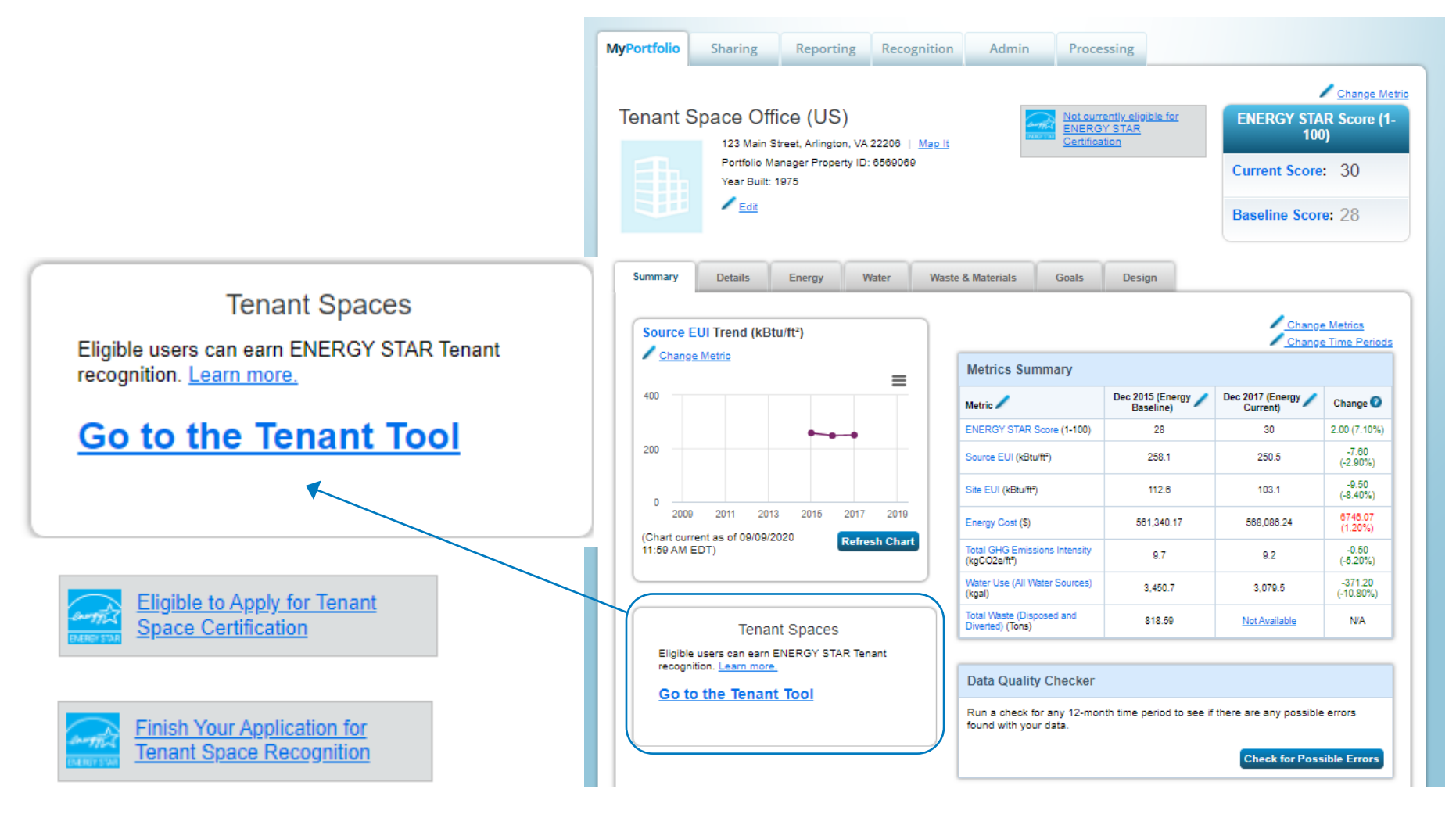

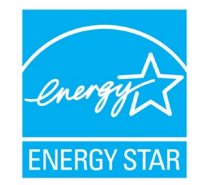

#### Access the Tenant Tool

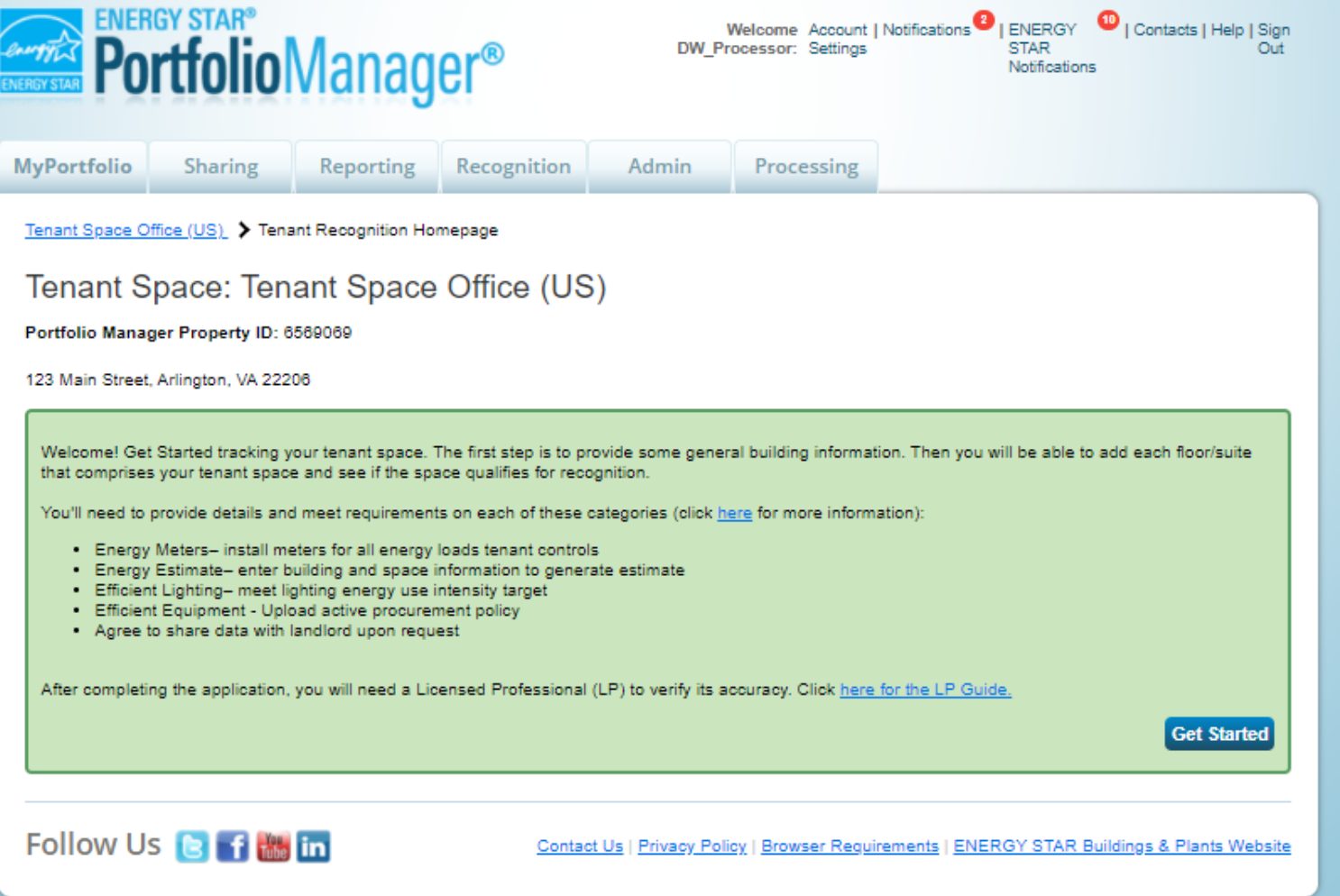

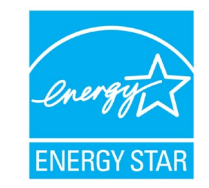

#### Tenant Tool: Enter Information for Entire Building

#### Add Building Information for Tenant Space Office (US)

The questions below pertain to the entire building in which your tenant space is located.

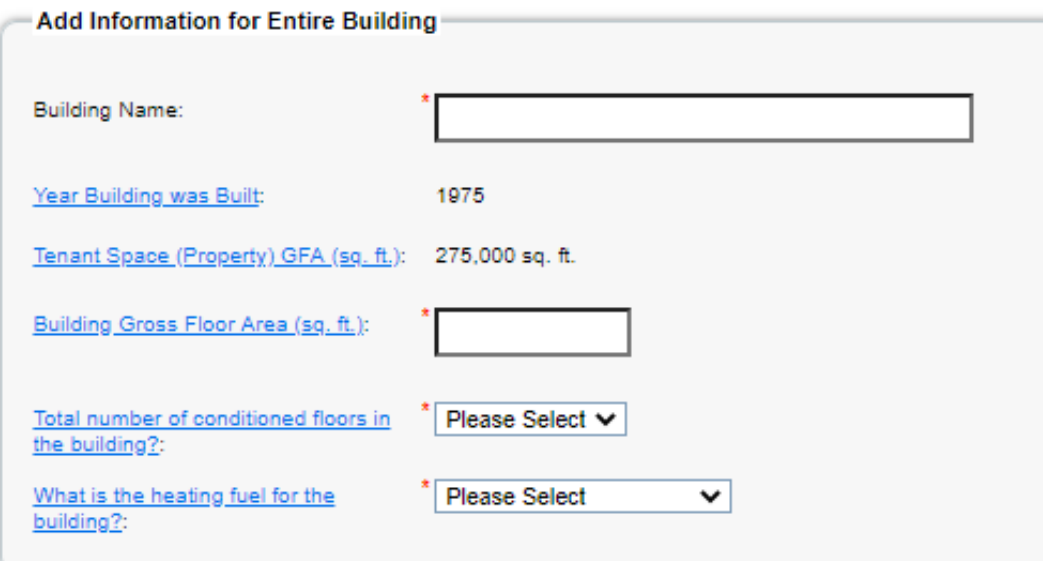

#### **Tenant Tool GFAs**

There are three different Gross Floor Area (GFA) numbers that we track:

- . Building GFA This is the GFA for the entire building in which the Tenant Space is located.
- . Tenant Space (Property) GFA This is the GFA you entered when you first created the Tenant Space (or "property") in Portfolio Manager. It must equal the sum of all "Tenant Floor/Suite GFAs" for spaces you occupy in the building. This GFA should be a measure of the "usable square feet" of this Tenant Space.
- . Tenant Floor/Suite GFA -This is the GFA of each individual floor/suite within the Tenant Space. If the entire Tenant Space consists of only one floor or suite, the Tenant Space GFA will equal the Tenant Floor/Suite GFA.

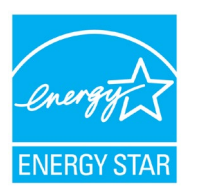

### Tenant Tool: Homepage

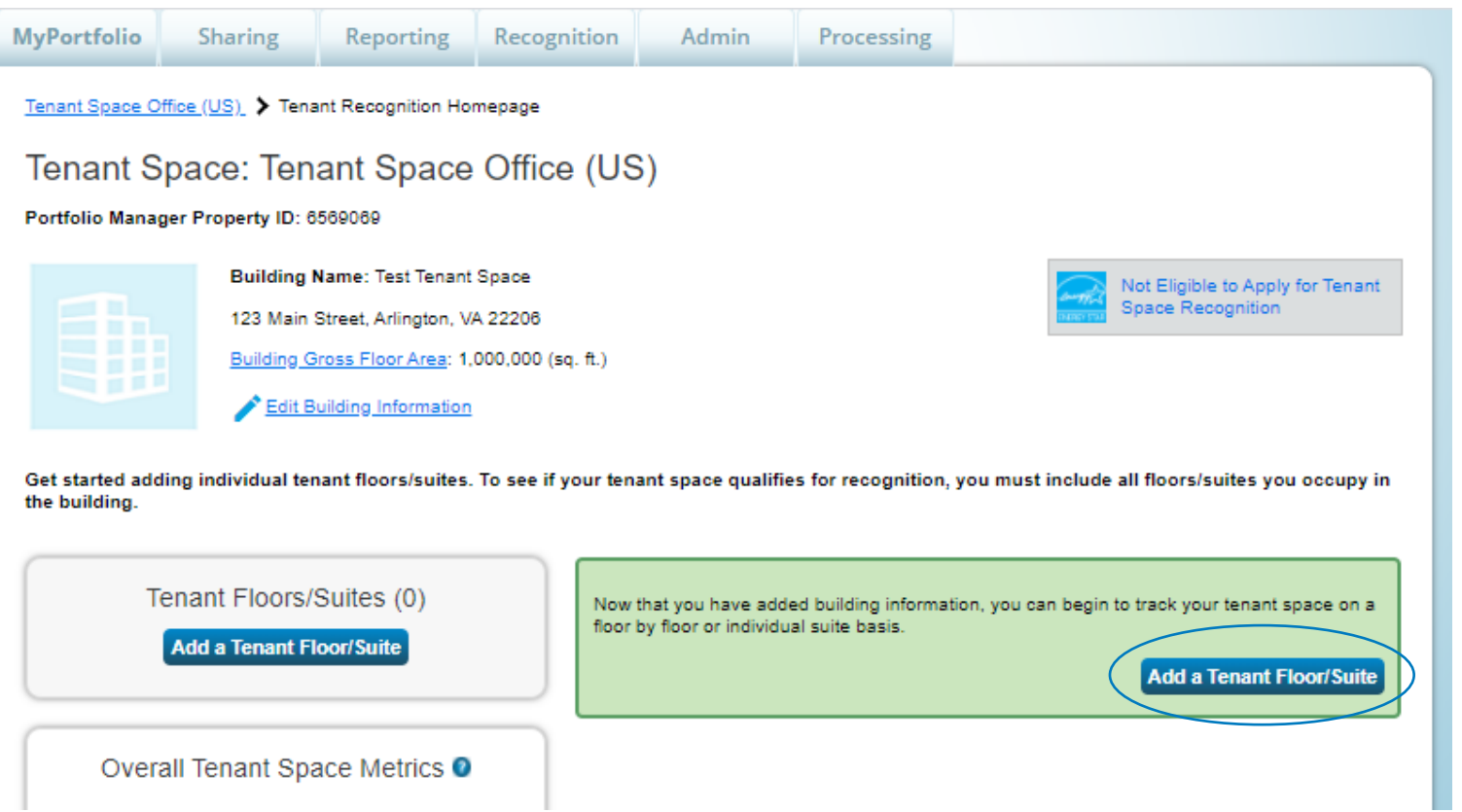

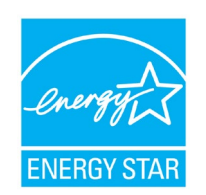

#### Tenant Tool: Add Floor/Suite Information

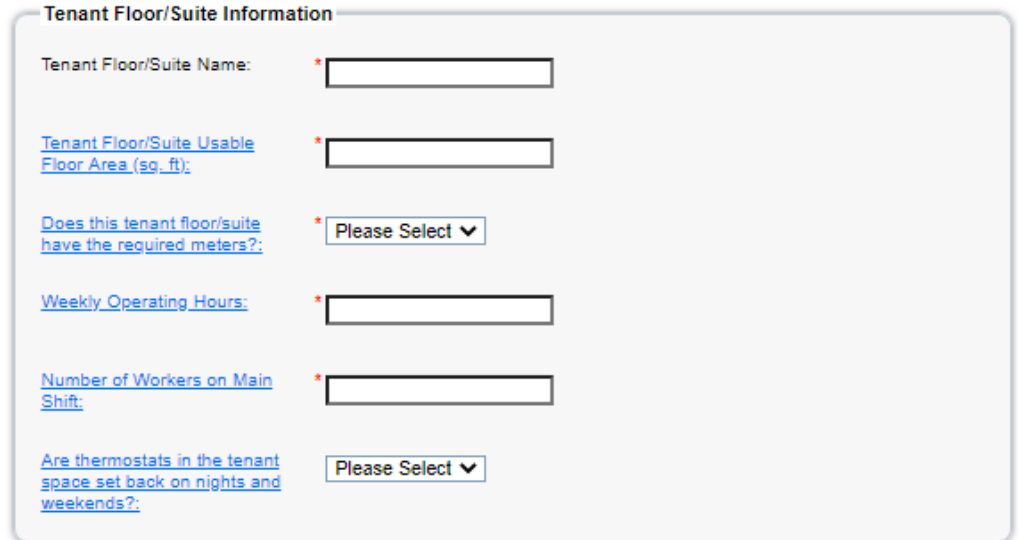

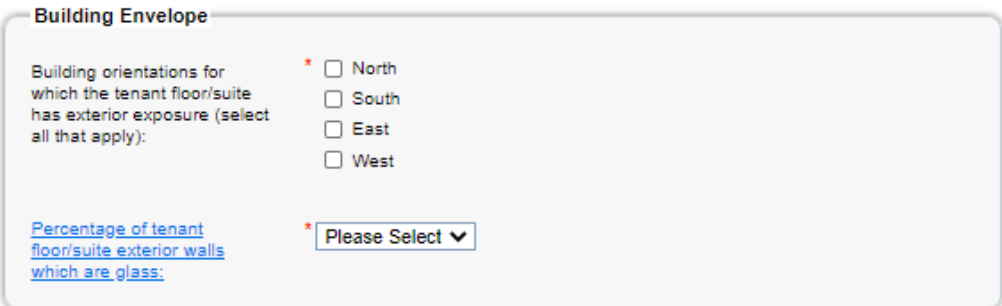

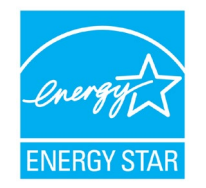

### Tenant Tool: Metering Criteria

Does this tenant floor/suite Please Select ↓ have the required meters?:

- Meters must be installed prior to application so that the LP may verify that the meters are in place.
- Meters are required for all energy loads for which the tenant has full operational control, typically lighting and plug loads.
- Individual energy loads do not have to be separately metered, except in the case of a data center (more detail later).
	- Other energy loads subject to the metering requirement may be metered separately or by a single meter.
- The tenant must provide the LP with documentation that each meter in the space is manufacturer-certified to be +/-2% accurate.
	- Tenant organizations may need to contact the meter manufacturer directly in order to obtain this information.

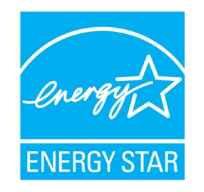

#### Tenant Tool: Metering Criteria for Data Centers

If a data center is present in the space, it must be metered separately. Acceptable data center metering includes any metering configuration that allows separate tracking of IT energy use and/or total data center energy use. Note that a data center is intended for sophisticated computing and server functions which typically include:

- High density computing equipment (such as server racks used for data storage and processing)
- Dedicated power and cooling systems
- A constant power load of 75 kW or more
- Uninterruptible power supplies (UPS)
- Raised floors

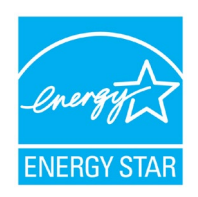

#### Tenant Tool: Add Equipment Information

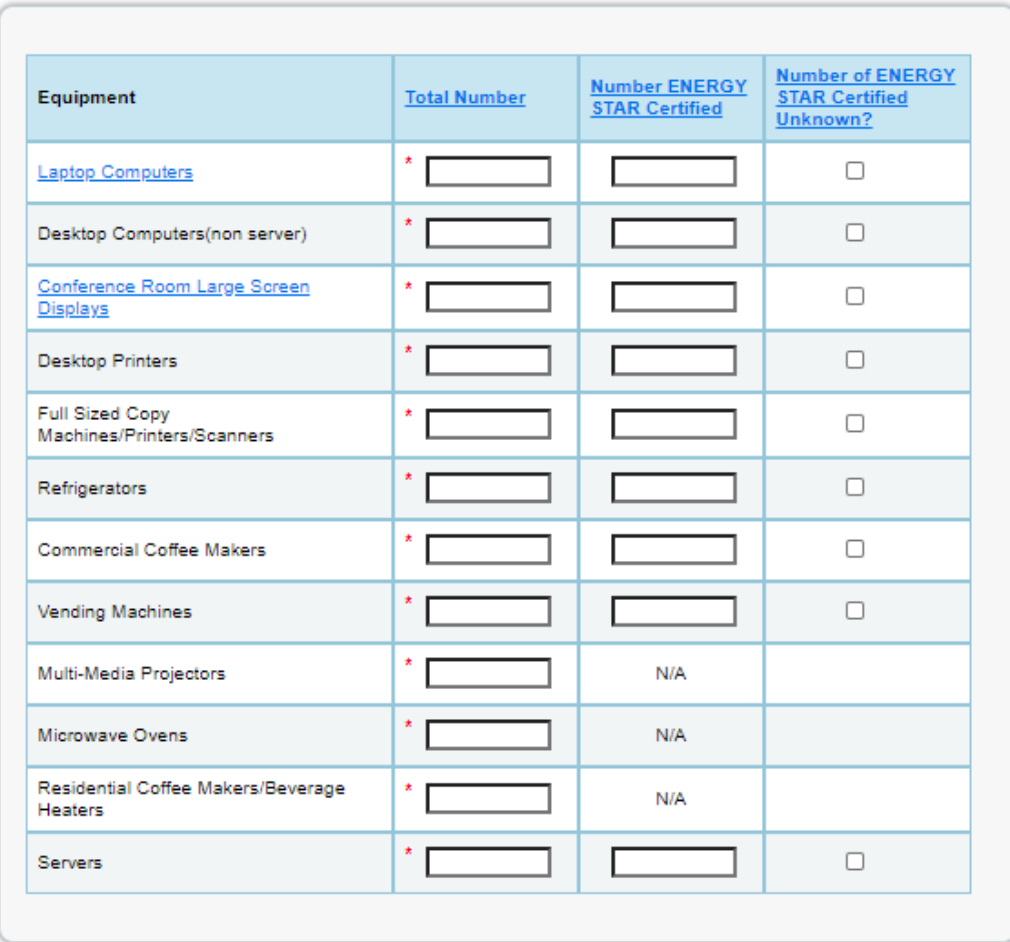

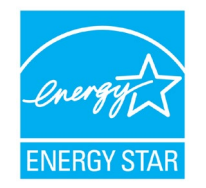

#### Tenant Tool: Add Equipment Information, continued

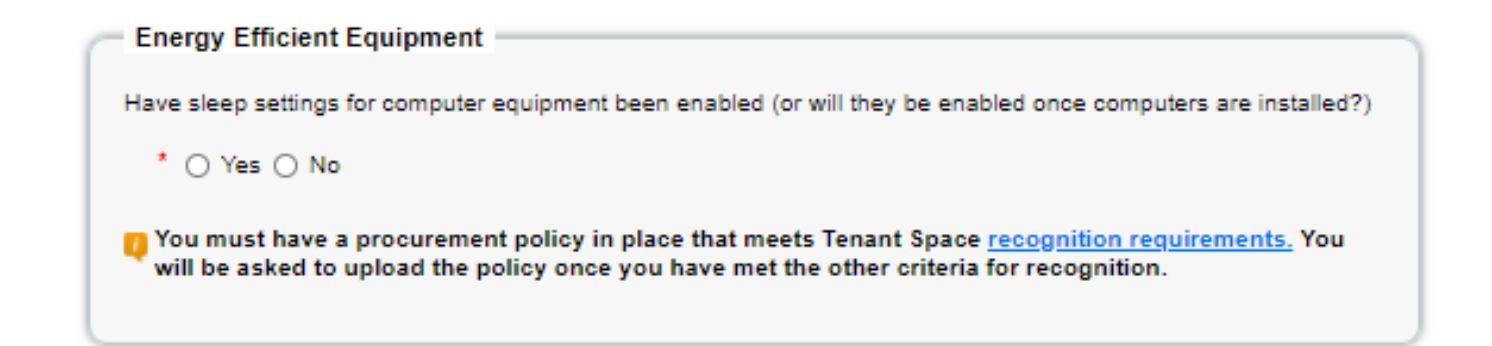

*See [Activate Power Management on Your Computer](https://www.energystar.gov/products/low_carbon_it_campaign/power_management_computer) for a guide on how to configure power management features on your computer.*

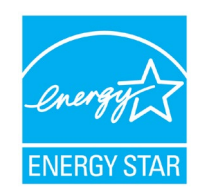

17

#### Tenant Tool: Add Lighting Information

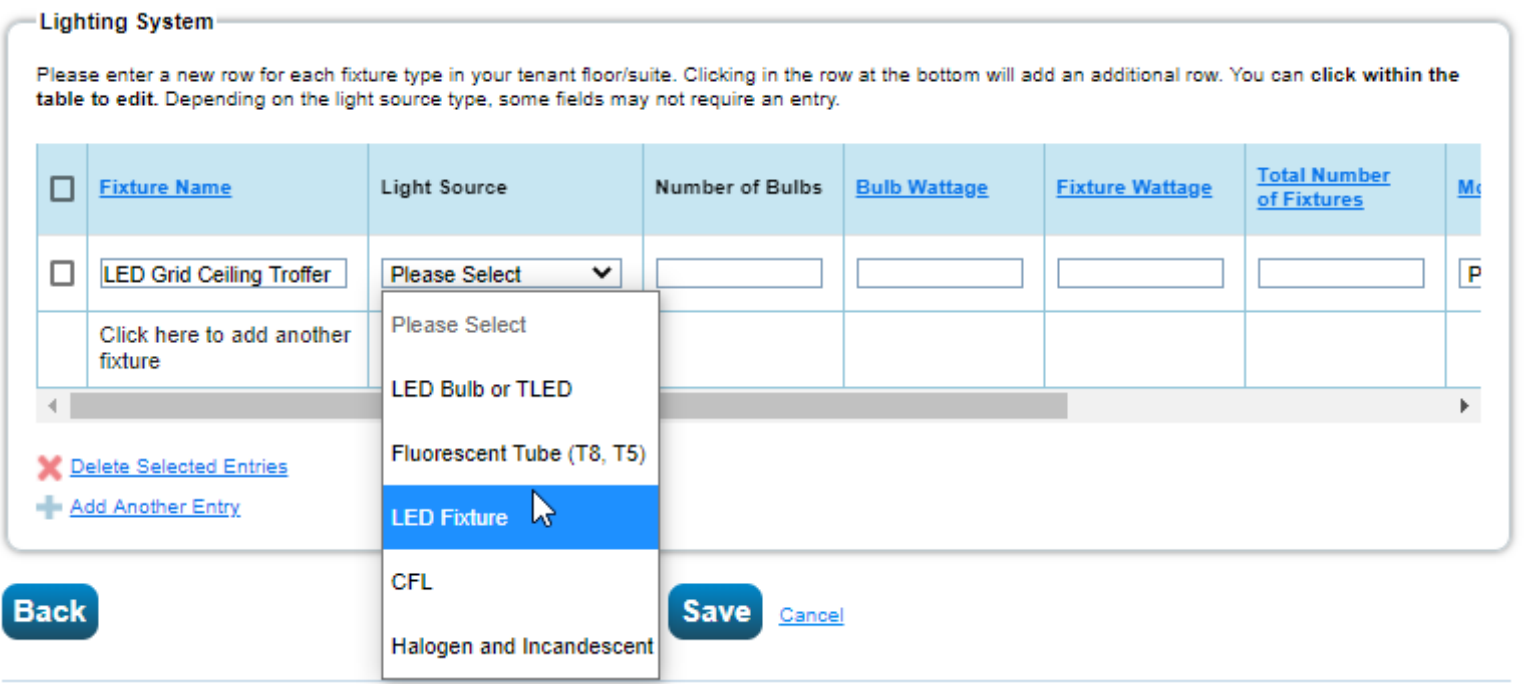

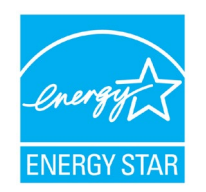

#### Tenant Tool: Add All Floors/Suites

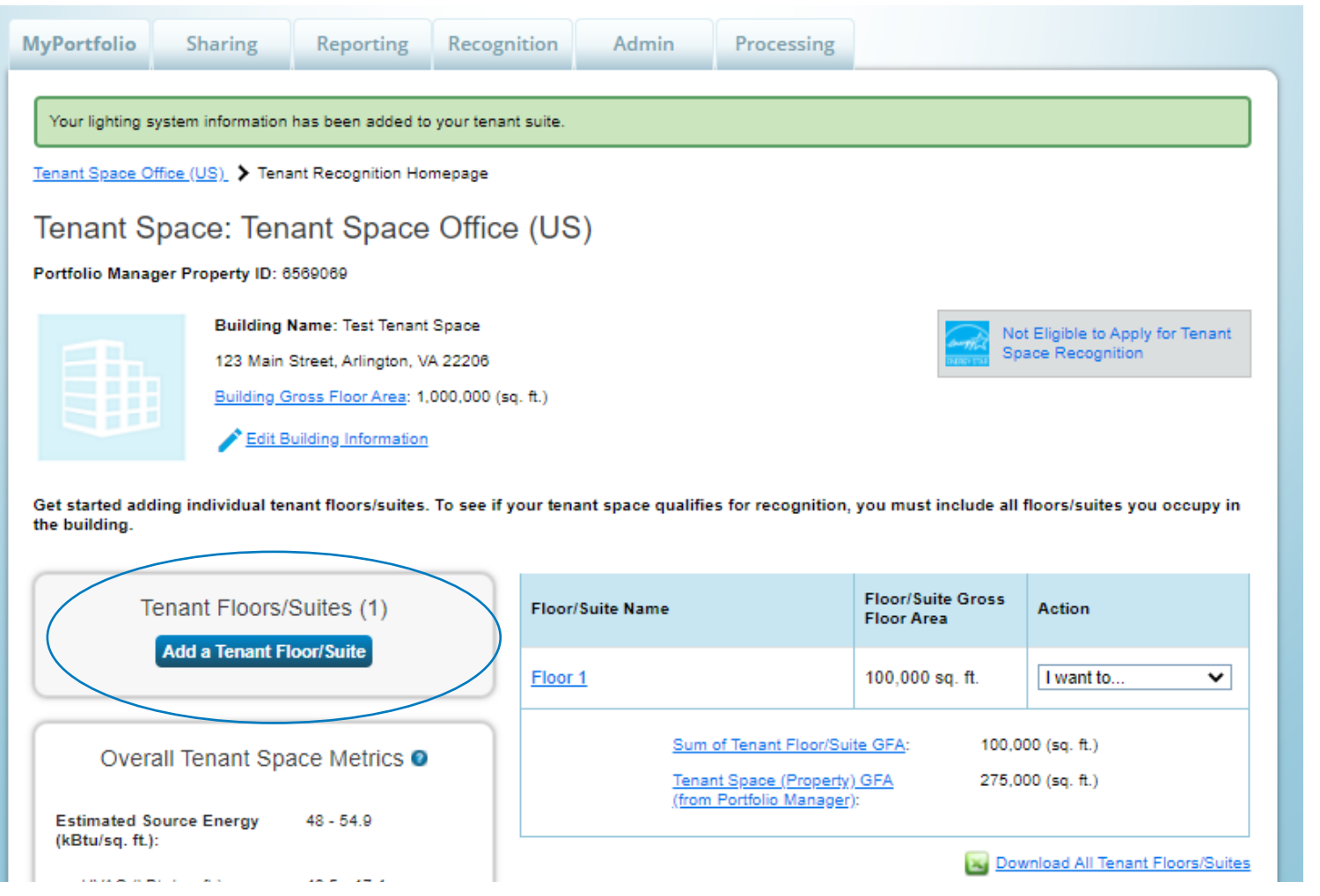

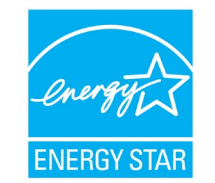

#### Tenant Tool: Review All Floors/Suites

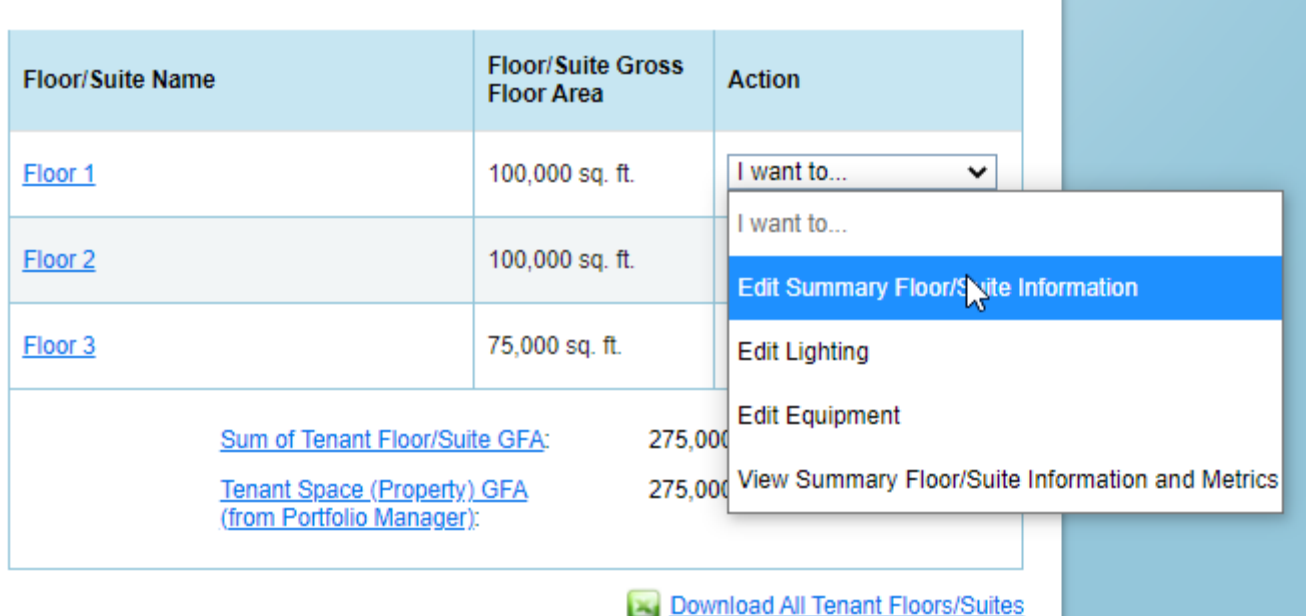

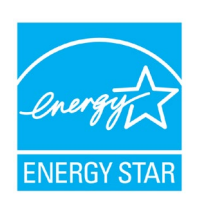

#### Tenant Tool: Summary of Floor/Suite-level Metrics

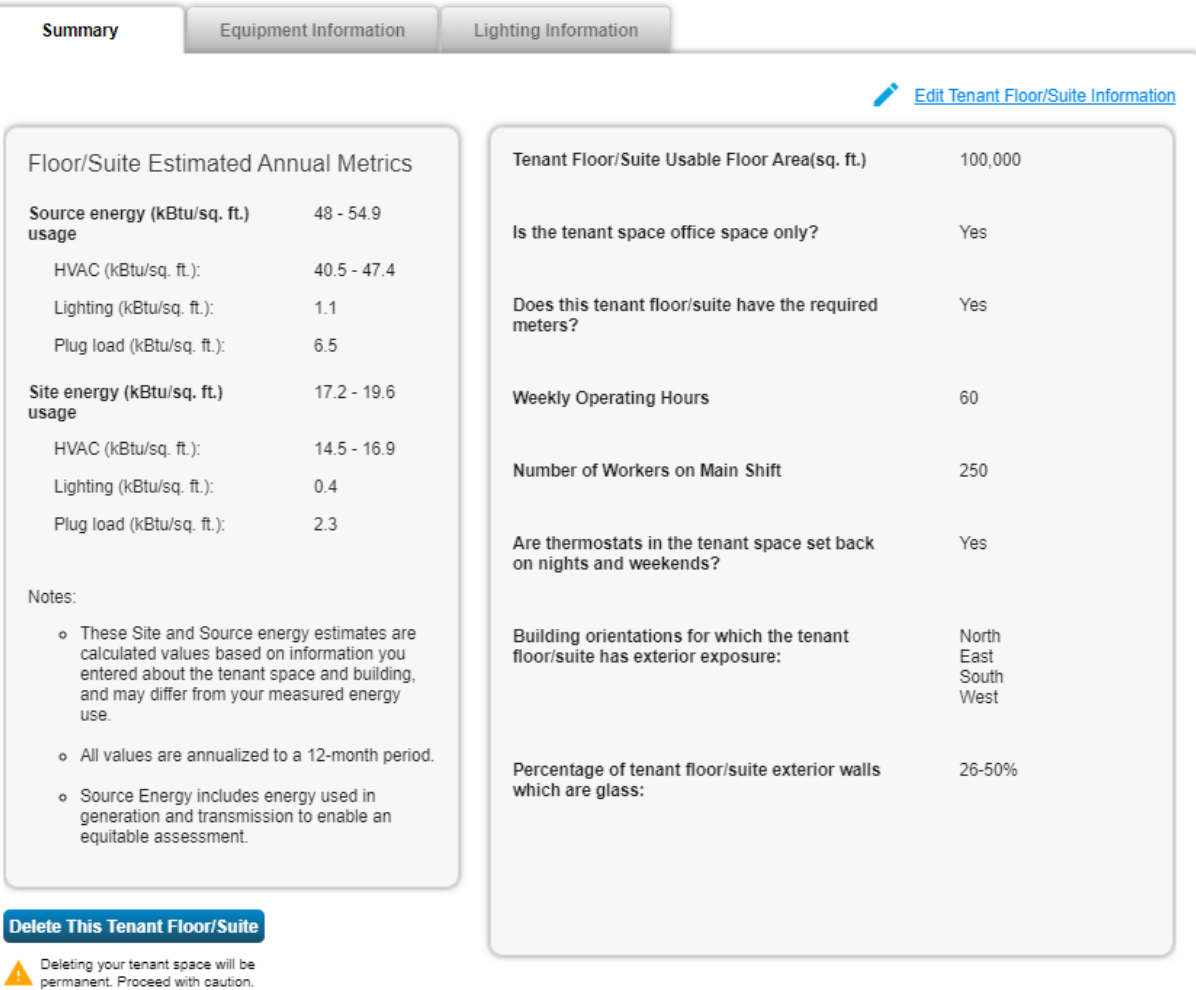

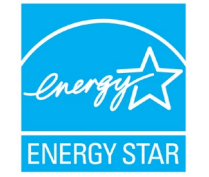

#### Tenant Tool: Summary of Overall Tenant Space Metrics

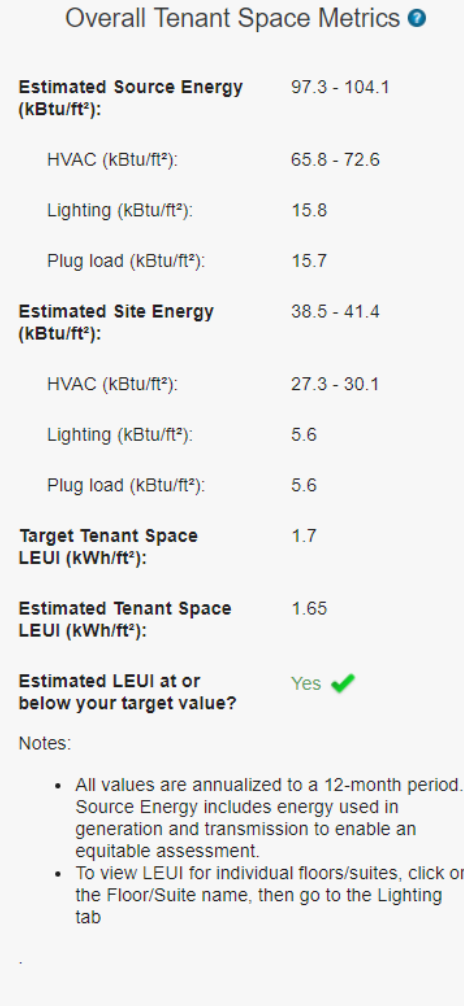

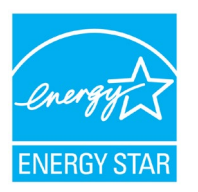

#### Tenant Tool: Tips & Tricks for Multiple Suites/Floors

• If your Tenant Space includes multiple floors/suites, choosing names for each floor/suite in advance will help organize the information, ensuring that all space has been accounted for.

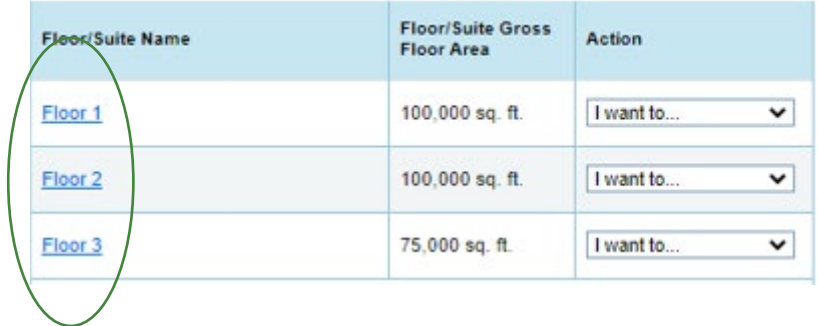

- The evaluation of the lighting requirement (for purposes of determining eligibility for recognition) is based on a weighted average of all your tenant floor/suites.
	- Your estimated LEUI needs to be below your target LEUI for the **entire Tenant Space only** – you won't be ineligible if one floor/suite does not meet the LEUI target, as long as the other floors/suites are efficient enough to compensate.

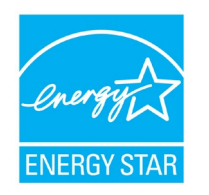

#### Tenant Tool: Tips & Tricks for Multiple Suites/Floors

- After you enter your first floor/suite, you will note that below the floor/suite table on the Tenant Home Page, there are two Gross Floor Areas (GFAs) displayed:
	- Sum of Tenant Floor/Suite GFA
	- Tenant Space (Property) GFA from Portfolio Manager (The value you entered when you first set up your property, before accessing the Tenant Tool)
- To be eligible for recognition, **these values need to match up**
	- For example, below "Floor 1" & "Floor 2" only account for 200,000 sq. ft. out of the total 275.000 sq. ft. that this tenant occupies in the building. Remaining floors/suites will need to be added to account for the missing 75,000 sq. ft.

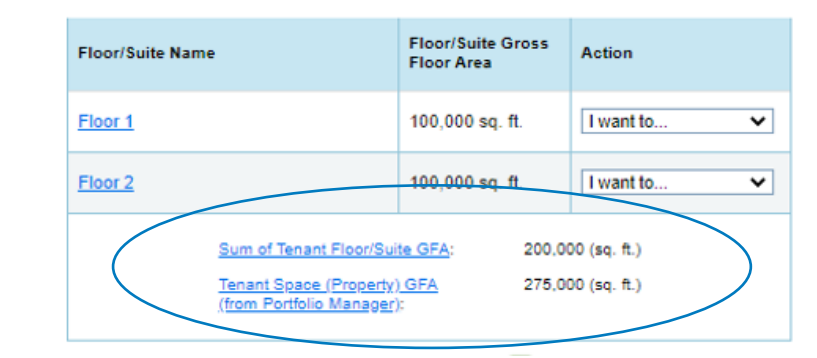

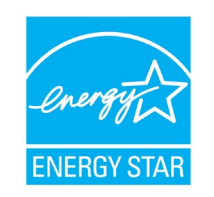

24

#### Tenant Tool: Tips & Tricks for Multiple Suites/Floors

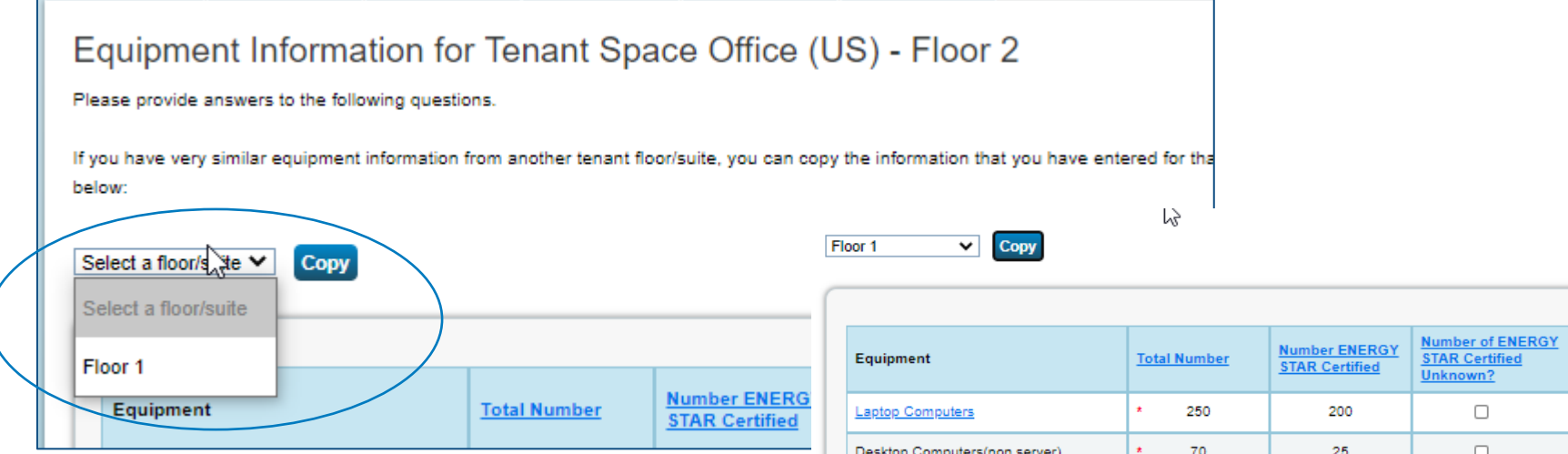

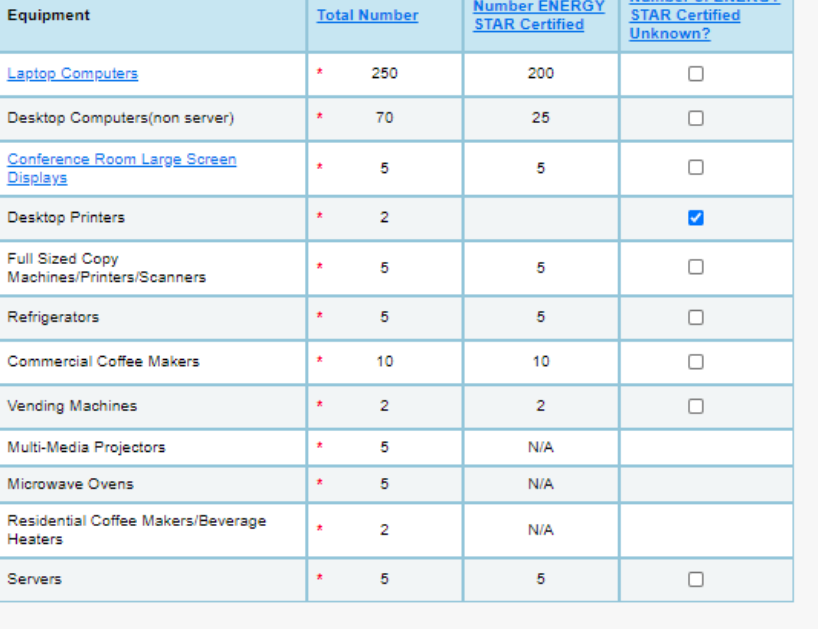

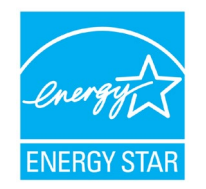

#### Tenant Application: "Not Eligible"

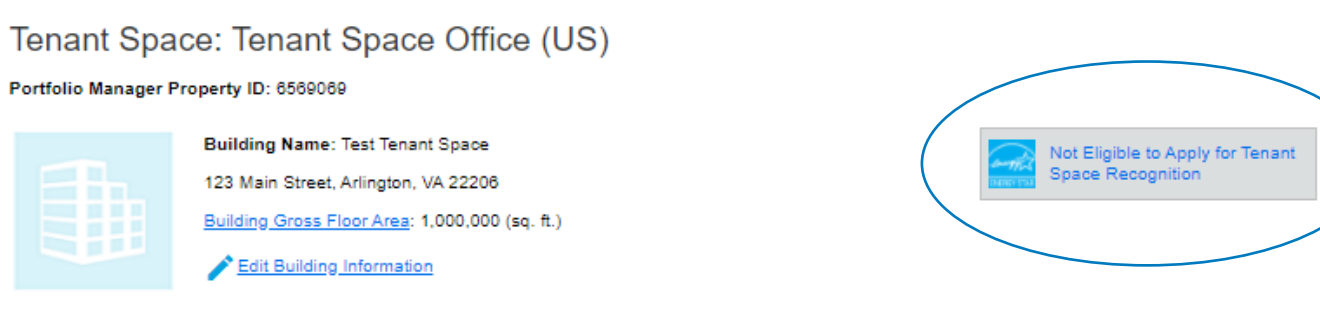

Get started adding individual tenant floors/suites. To see if your tenant space qualifies for recognition, you must include all floors/suites you occupy in the building.

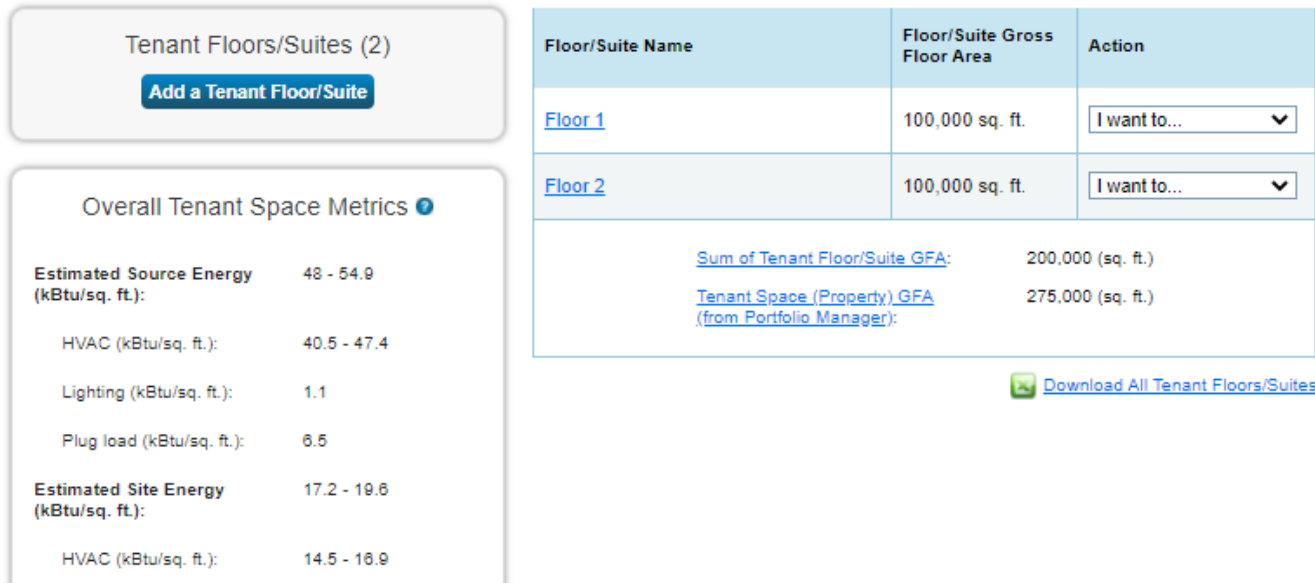

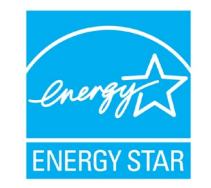

# **How to Apply for Recognition**

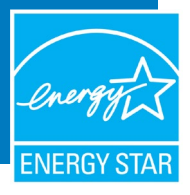

#### Tenant Space Recognition Application: Getting Started

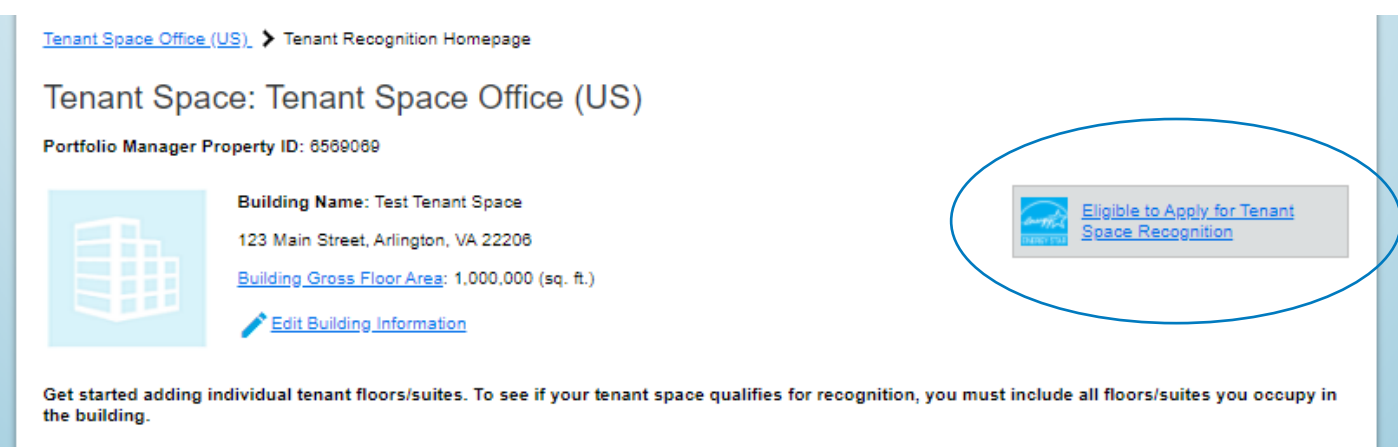

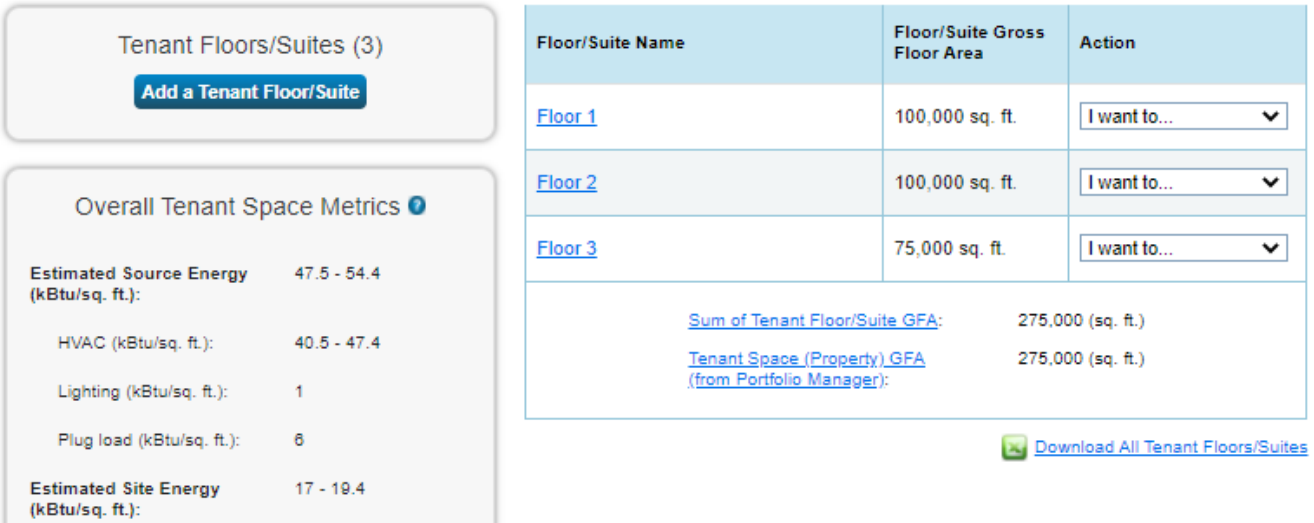

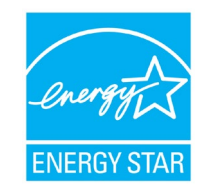

#### About Your Tenant Space

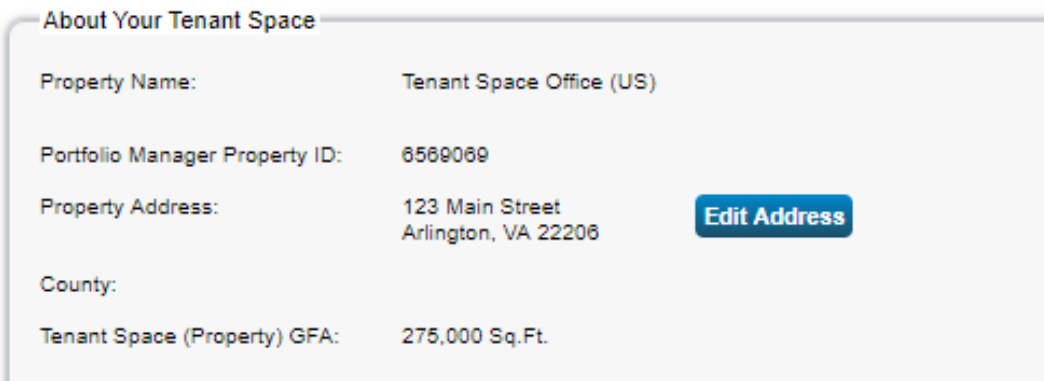

Your Tenant Space's Listing in the Registry of ENERGY STAR Buildings Property Name for Tenant Space Office (US) **Building Registry:** This is the name for your property that will appear in the ENERGY STAR Building Registry. It does not have to be the same name that you use for the property in Portfolio Manager. **Tenant Space Photo** (optional): **Browse** Select an image file on your computer with the format type of .jpg, .jpeg, .png or .gif; photos will be resized to fit a space of 2.78 inches wide x 2 inches tall. The tenant space photo submitted with the application cannot be changed on the Registry of ENERGY STAR Qualified Buildings until the next time the property receives tenant space recognition.

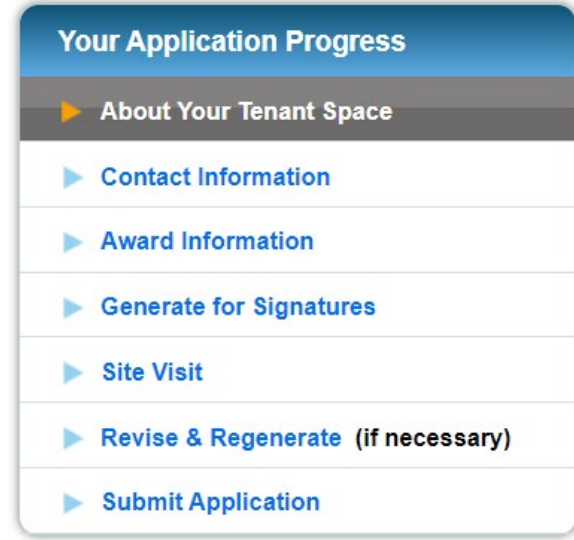

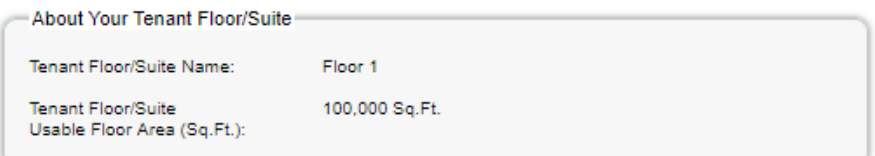

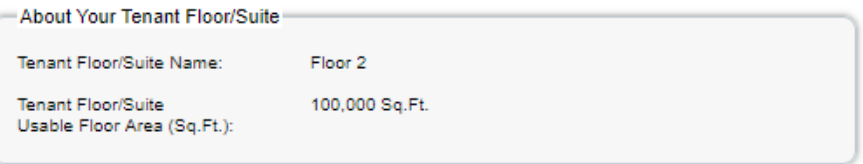

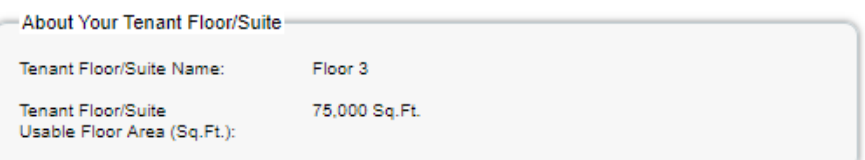

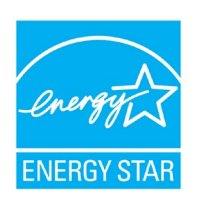

#### Contact Information

Contact Information for your application Who is the Application Primary Contact (the person we should call with any questions on this application)? Amy Tennant (No Account)  $\mathsf{v}$ Add a Contact 37 Central Avenue Fairfax, VA 22031 Who is the signatory for this application? Joe Owner (No Account)  $\checkmark$ Add a Contact 1234 Center Way Silver Spring, MD 20910 Who is the Licensed Professional who will be certifying this application? Jane The LP **Add a Licensed Professional**  $\checkmark$ 1010 School Street Fairfax, VA 22031

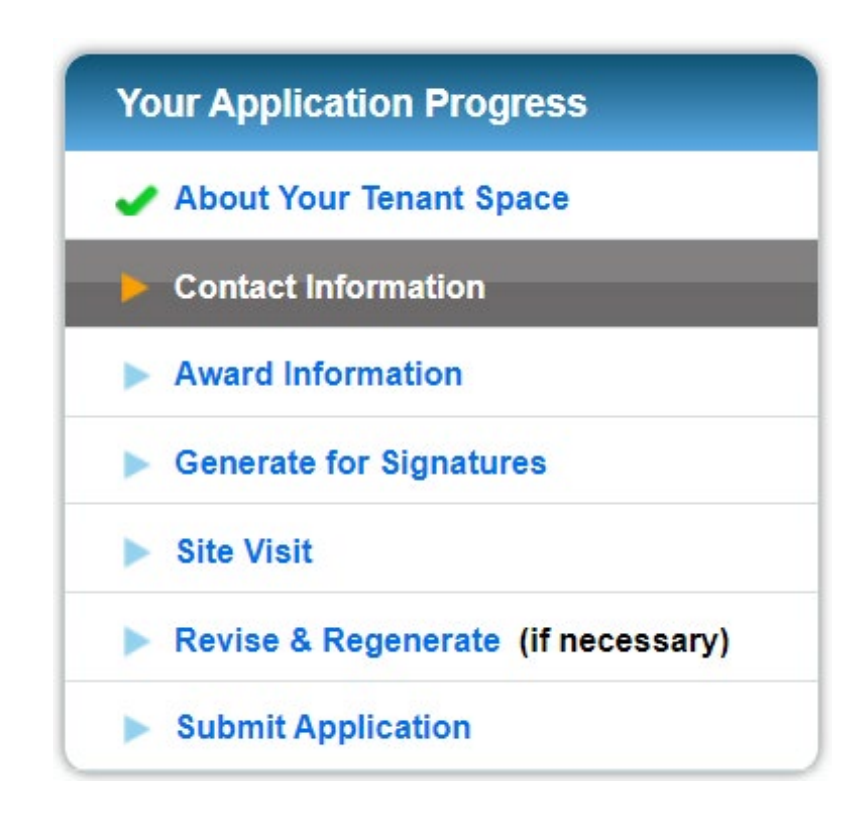

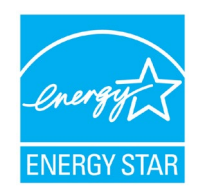

#### More Details: Licensed Professional (LP) Requirements

- **To verify applications for ENERGY STAR recognition, EPA requires an individual LP to meet the following qualifications:**
	- Possess a current license in any U.S. State, Canadian Province, or territory of the U.S. or Canada as a Professional Engineer
	- (PE) or Registered Architect (RA) and be in good standing;

**(Note: the LP does not need to hold a PE or RA license in the state in which the space he/she is verifying is located.)**

- Have a working knowledge of energy use in office spaces, including energy metering and lighting fixture types and controls.
- Understand all applicable state and territorial engineering and architectural licensure laws, professional ethics requirements, and regulations prior to offering or performing services in a jurisdiction.
- **Only LPs meeting these qualifications are eligible to verify commercial Tenant Spaces for ENERGY STAR recognition**.
- **LPs do not need to be from third-party organizations**, and may be employees of the applicant organization, but they are to provide unbiased services and are bound by law to uphold strict ethical standards.
- **The LP must verify that the information contained in the application is accurate to the best of their knowledge**, based on a site visit to the space, their technical expertise, and a good faith effort to comply with the given instructions.

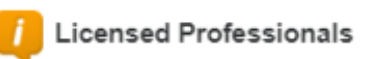

You must have a Licensed Professional, or their designated representative, conduct a site visit in order to provide a professional observation of your property.

Professionals will only appear on this list if you have entered a license number and a state for the contact. Add/Edit Contacts to make any necessary changes.

. . . . . . . . . . . . . . . . . . . .

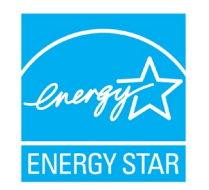

#### Award Information

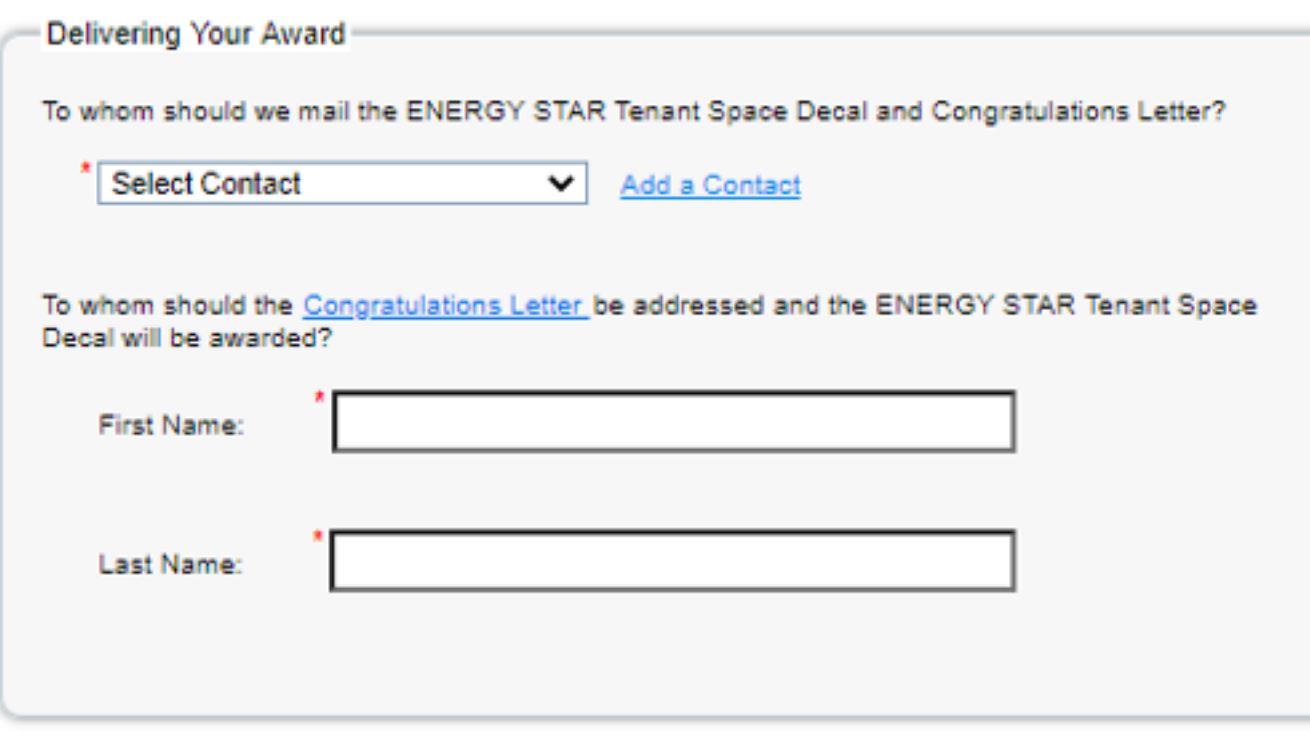

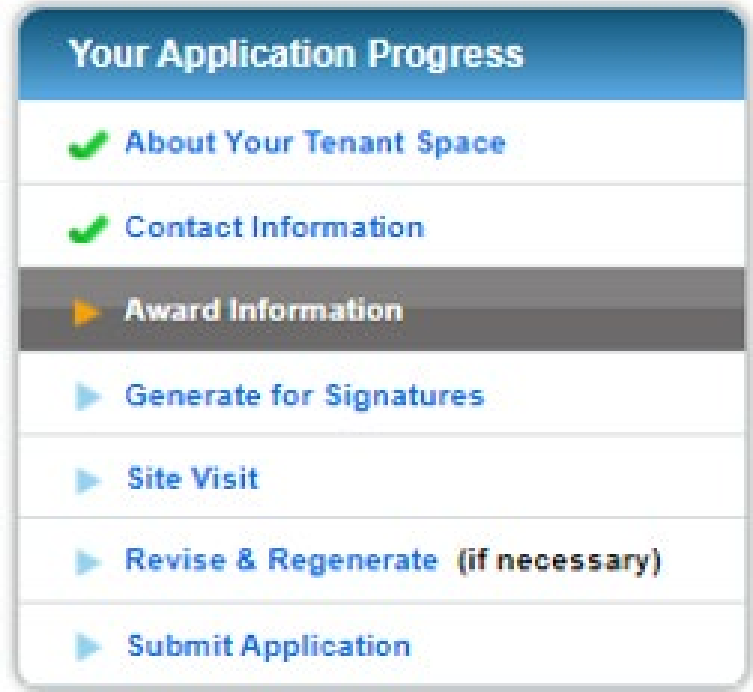

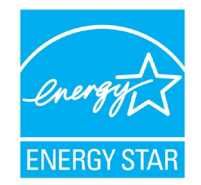

#### Generate Application for Signatures

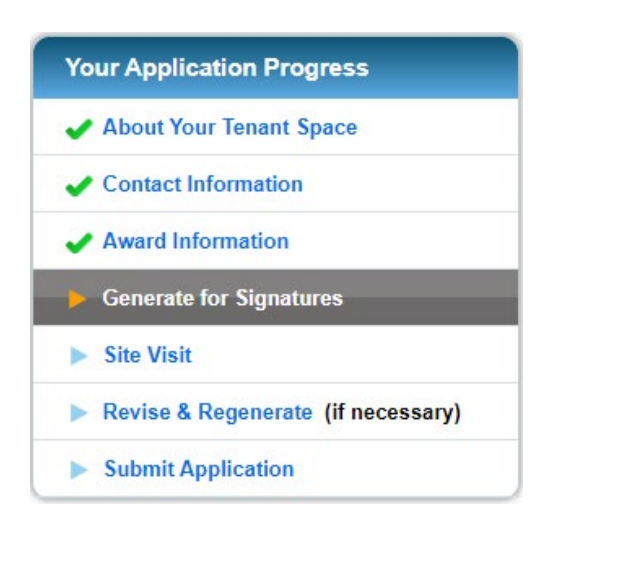

Generate Your Application for Signatures

The Tenant Tool generates a downloadable PDF of your application. Your application must be signed and stamped by a qualified Licensed Professional (i.e., Professional Engineer (PE) or Registered Architect (RA)) before it is submitted to EPA.

#### **Download Current Application for Professional Signatures**

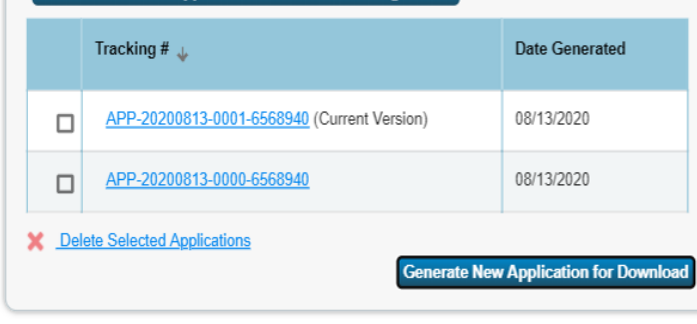

#### OMB No. 2060-0347 **ENERGY STAR<sup>®</sup> Tenant Space Recognition** energy Application **EARN MORE** nergystar.go **About the Tenant Organization Tenant Space Office (US)** Registry Name: Tenant Space Office (US) **Property Type: Office** Tenant Space (Property) GFA (ft<sup>2</sup>): 275,000 Year Building was Built: 1975 **Property & Contact Information Property Address Primary Contact** 123 Main Street **Amy Tennant** Arlington, VA 22206 37 Central Avenue Fairfax, VA 22031 **Property ID: 6569069** 703-555-4123 amy.tennant@tennantservices.com **Criteria To Apply for Recognition** Below are the criteria that the tenant and Licensed Professional (LP) must confirm have been met, with check boxes for both parties to complete. The tenant will first check off the criteria that are met, and then provide to the LP for verification. The LP will affix their professional stamp on the last page, and then send the application back to the tenant for their signature, before final submission to EPA. Refer to the Application Guide and Guide for LPs for detailed instructions. 1. Confirm Eligibility Verify that the tenant space: Fen 盲  $\Box$  $\Box$ Is operated solely as office/financial office space. It may include a data center, and may be a non-diagnostic medical office.  $\Box$  $\Box$ Represents all the tenant's usable square footage of office space in the building.

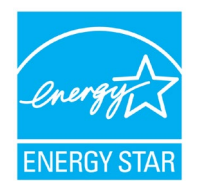

#### Site Visit

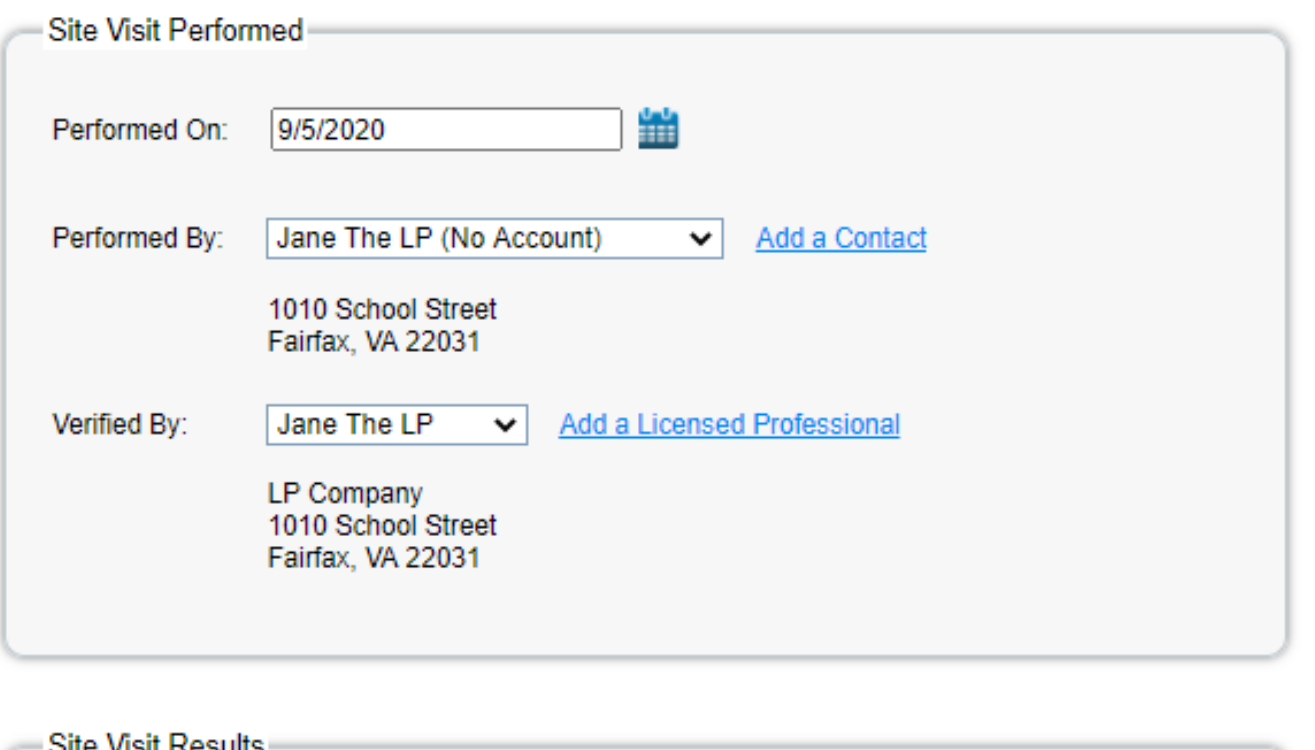

**Site VISIt Results** 

Based on your application, did your licensed professional find any issues?

○ Yes ● No

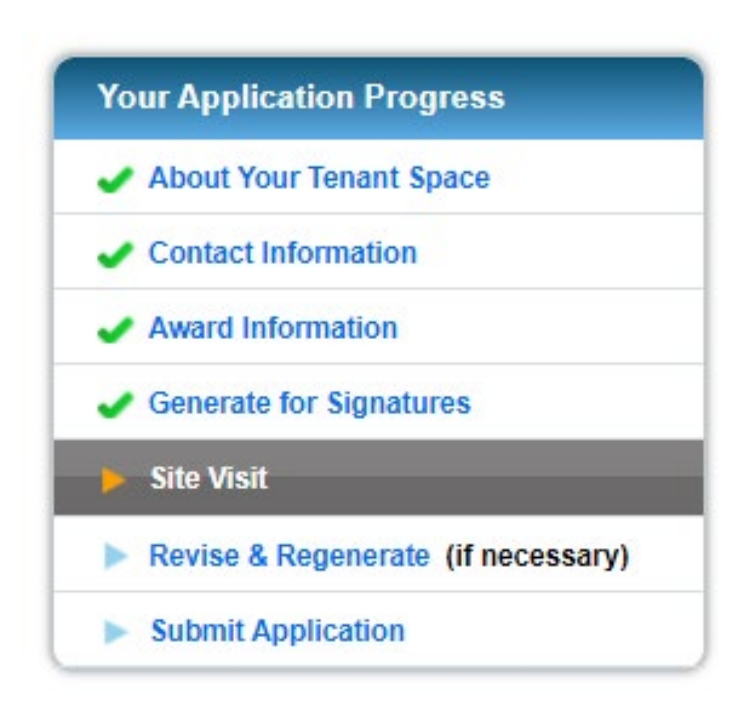

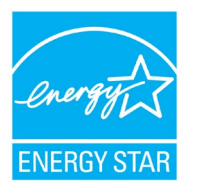

#### Revise and Regenerate

**Necessary Revisions** 

Do you still need to revise your application based on your site visit or application processing?

- No. I do not need to make any additional revisions at this time.
- Yes. I still need to make revisions.
	- Edit Basic Building Information (if necessary)
	- Edit Tenant Suite Information (if necessary)

Have you completed any necessary revisions since you last generated your application?

\* 2 Yes. I completed additional revisions since I last generated my application.

Because you have made changes, you'll need to download the application signatures again before having it signed

**Generate Revised Application** 

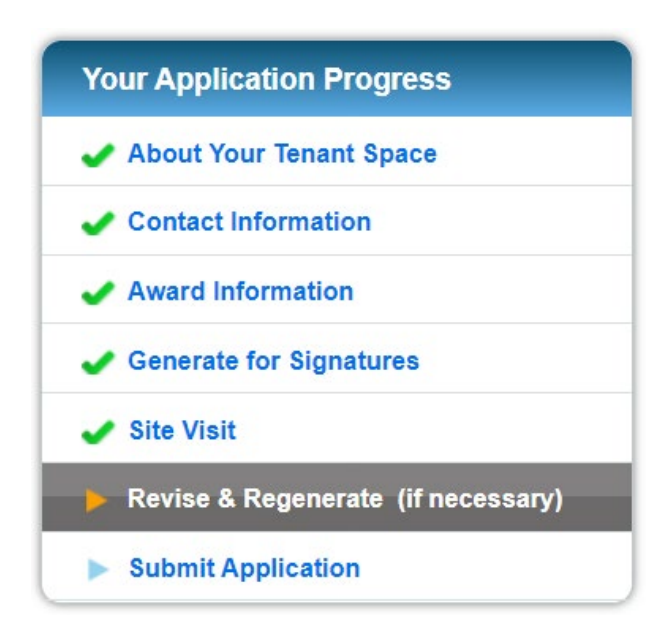

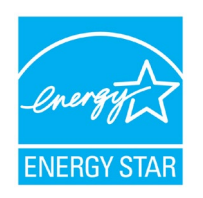

#### Submit Application

#### Attach Signed Document

Scan and attach a signed and stamped copy of your application. This includes a stamp and signature from your licensed professional (in the site visit section) and a signature from your primary contact (in the letter of agreement section). The signatures must be on the most recent saved version of your application.

**Application Tracking** Number:

APP-20200909-0000-6569( APP-YYYYMMDD-0000-00000

The application tracking number ensures that the signed copy you are submitting is the most recent saved version of your application. You can find your number in the footer of every page of your application.

See Example

**Attach Signed** Document

**Tenant Space Sample Appli Browse** 

Click "Browse" to select the application file on your computer.

Attached: Tenant Space Sample Application Final Signed.pdf **X** Remove

**X** Remove

**Attach Procurement Policy** 

A procurement policy is required to be in place to purchase efficient or ENERGY STAR Certified equipment for your tenant space. Click here for more information.

**Attach Procurement** Policy

Sample Procurement Policy Browse

Click "Browse" to select the procurement policy file on your computer and then click "Upload" to attach.

Attached: Sample Procurement Policy.pdf

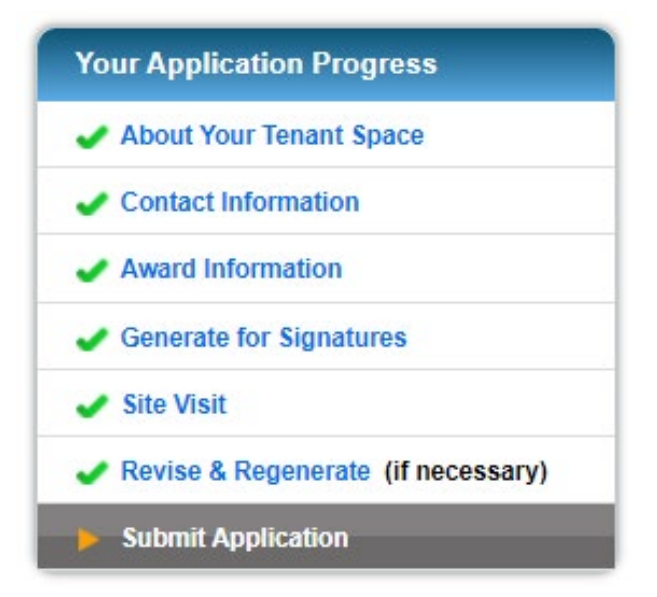

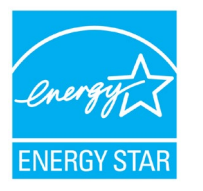

#### Submit Application

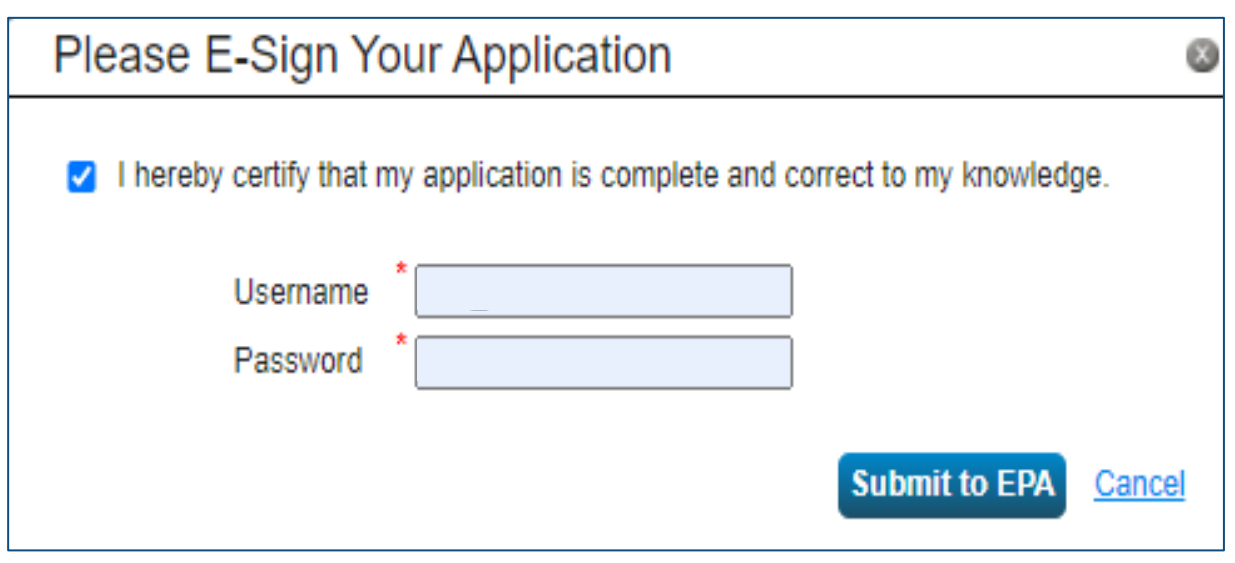

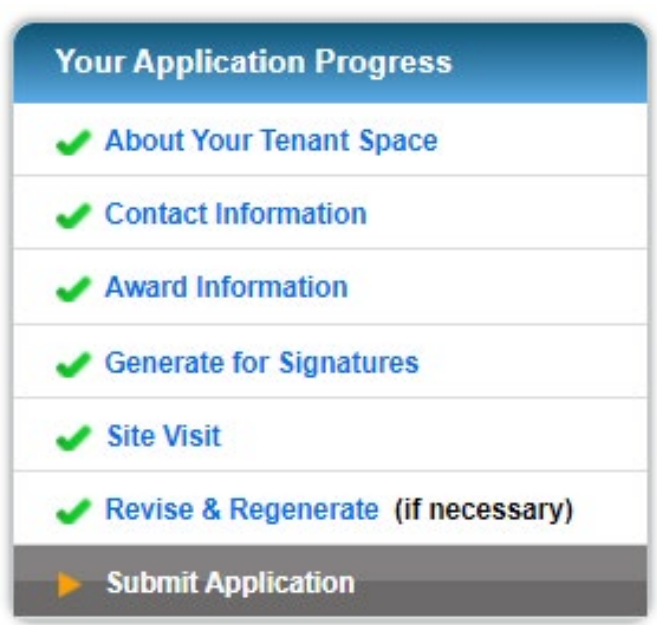

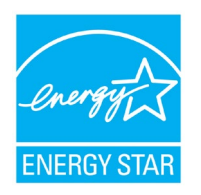

# **See Your Application Through to Award**

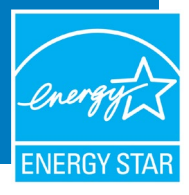

#### Check for Email Notifications

- Applications will generally be reviewed within 1-2 weeks of submission.
- The Primary Contact for the Application should keep an eye out for an email from the ENERGY STAR Tenant Space Recognition Team, which will contain notice of the application's approval or follow-up questions requiring a response.
- Within 4-6 weeks of approval, the designated Award Contact will receive an award package containing certificate, congratulatory letter, and decal.

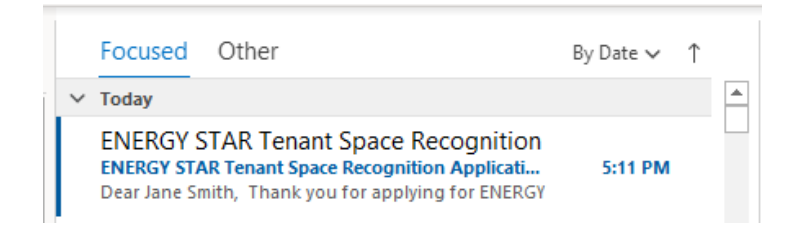

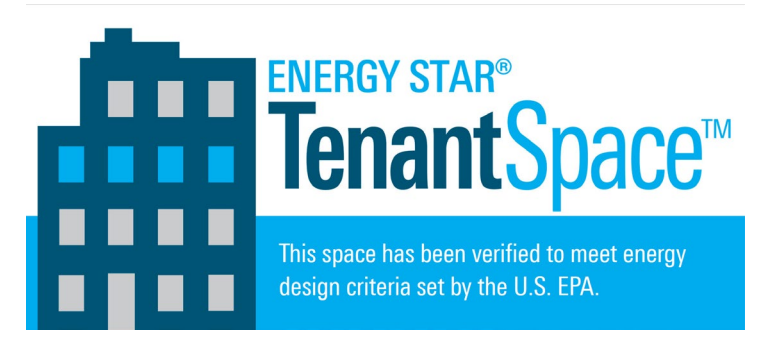

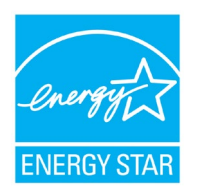

#### View Tenant Spaces that have Earned Recognition

• Dozens of properties have earned the ENERGY STAR Tenant Space designation by meeting EPA's energy design criteria and demonstrating that they've taken steps to reduce their energy consumption. A list of these properties can be found [here](https://www.energystar.gov/buildings/building_recognition/tenant_space_recognition/tenant_spaces).

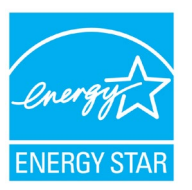

## **Questions?**

#### **Slides will be sent to all webinar registrants after today's session**

If you have any questions on Portfolio Manager or the ENERGY STAR program, contact us at: [www.energystar.gov/BuildingsHelp](http://www.energystar.gov/BuildingsHelp)

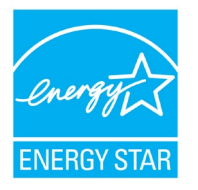